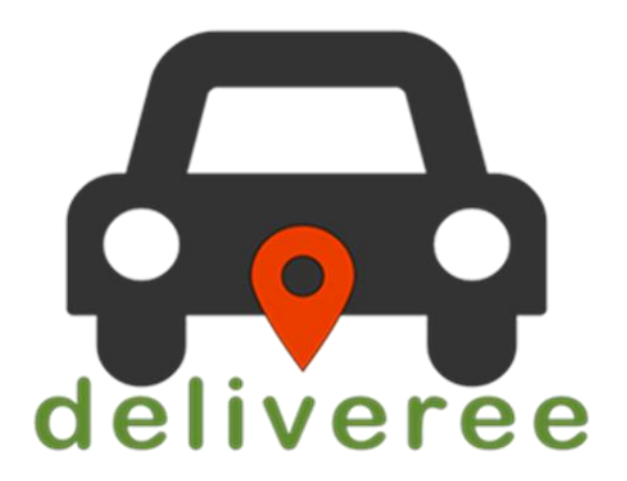

# HOW TO SET UP THE COSOFT APN ON A SMART DEVICE

DELIVERY TRIBE

# **How to set up Cosoft APN**

Please follow the below steps to setup Cosoft APN on Smart Devices.

- 1. Locate and open the **Settings** on your Smartphone.
- 2. In setting click on **Connection/Network Settings**

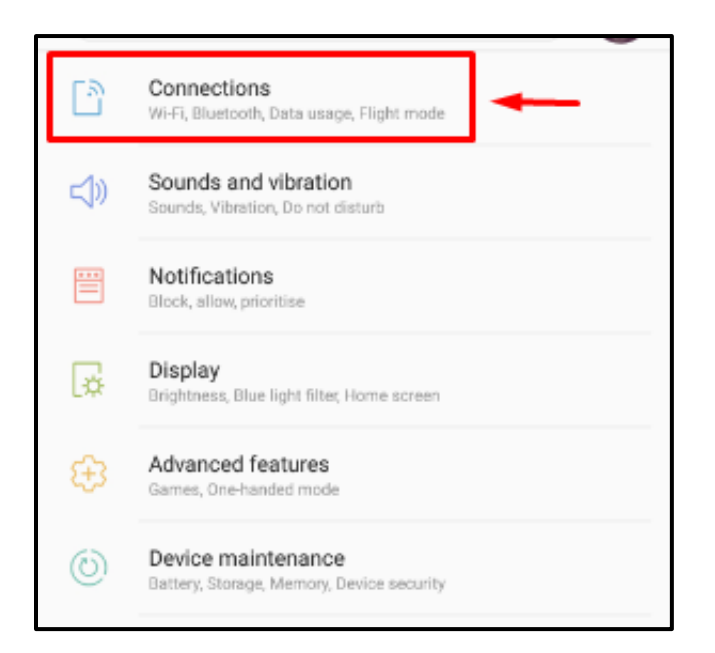

3. In Connection Settings Click **Mobile Networks**

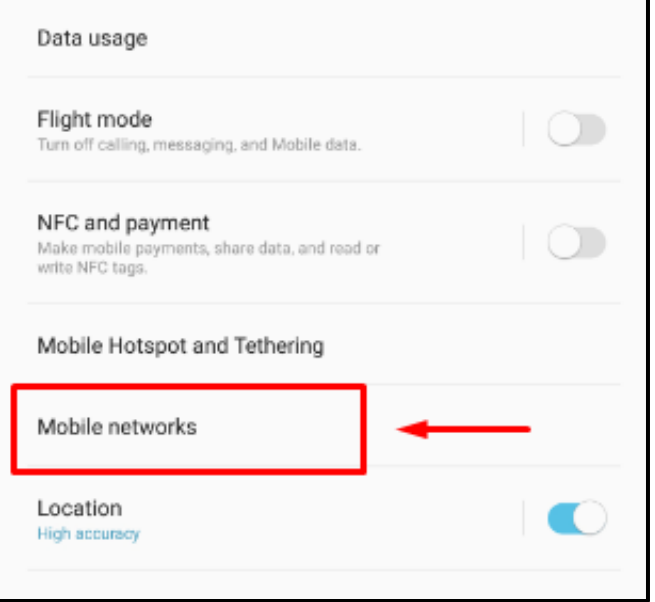

*© 2019 Delivery Tribe* 

4. In Mobile Networks click **Access Point Names**

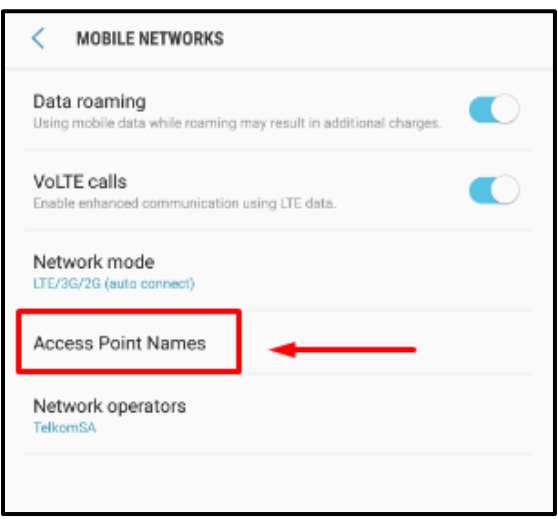

5. In Access Point Names click **Add (+)** to create the Cosoft APN

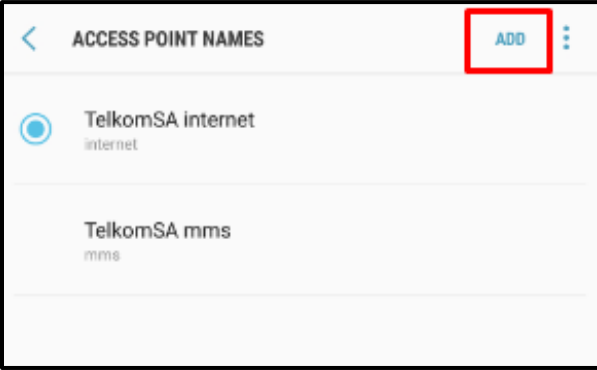

6. Once you have clicked on add, it will open a blank APN here you will need to add the following: **Name: cosoft**

#### **APN: cosoft**

**NOTE: This is the only information that you will need to add (spelling & lowercase is very important)**

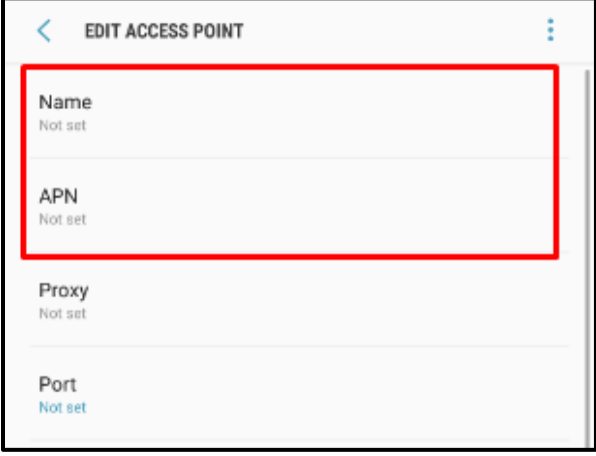

**7.** Once you added the **Name & APN,** go back to Access Point Names and select **cosoft**

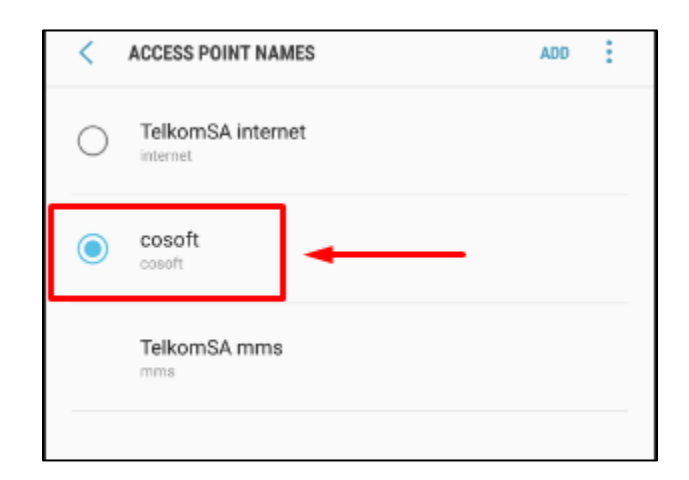

Once you have selected cosoft you can now close your settings.

**NOTE: Each phone brand and model might have different naming conventions for setting up the APN, if you are having trouble setting up the APN please contact the Deliveree Helpdesk for assistance.**

## **Office Contact Details**

Deliveree Helpdesk 0860 994 155 *support@deliverytribe.co.za* <http://support.cosoft.co.za/support/home>

### **Deliveree Helpdesk Hours**

6:00am to 11:00pm, 7 days a week

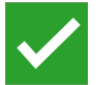

In order to ensure that all calls taken have been logged and are treated with the importance and urgency each one rightfully deserves, please keep the following points in mind when consulting with our helpdesk:

- Ensure that the technician you are speaking to knows which store you are calling from, and that you get the name of the technician you speak to.
- Be clear and concise with what the problem is and when it started appearing. The more information you can provide, the better.
- If the technician does not offer you a reference number for your call, you should ask them for one. Not only does this makes it easier to follow up on the status of the issue later, but also ensures that your call is logged in our system and is being / has been attended to properly.
- Most importantly, please keep in mind that Delivery Tribe provide the Deliveree Software; for any other problems such as your email, internet, anti-virus software and the like, please contact the software distributor or supporter related to that application. These contact details can generally be found under the application's Help > About or Help > Contact Us options.